**US Forest Service | Forest Stewardship Program** 

# SMART News

## **SMART Update**

### **By Josh Baldwin**

SMART Version 3.0 is due out this summer. A few key new features include: the expansion of the Stewardship Plan module to allow other Management Plan categories, a state Geodatabase export with built-in table relationships, a Spanish version of SMART Web, and a new consultant's role that will be limited to viewing only their own Plans. Be on the lookout for a complete list of new features in the next Newsletter.

The SMART National Administrators were in Stowe, Vermont May 13-15 for the Northeastern Area Association of State Foresters Cooperative Forest Management Committee meeting. We showed off some new SMART features, received copious feedback, and learned a lot about the needs of our state partners in the northeast.

Important Forest Resource Area (aka Priority Lands) datasets have been delivered to the SMART developers, and the new layer will be available with the next release of SMART. Thanks to all states and territories that sent in their data! Going forward, updates will be accepted in march each year.

New NLCD 2011 data are available: http://www.mrlc.gov/. This Landsat-based 30 m resolution land use/land cover dataset is a good starting point for state Priority Lands data. If you need help downloading or processing the NLCD datasets please let us know or contact Tom Luther (Northeast Area GIS Lead and SMART team member, tluther@fs.fed.us).

## SMART Change Management Board

## by Matt Tansey

The SMART Change Management Board (CMB) officially convened in February. It is comprised of USFS, Timmons Group, and SMART Help Desk personnel along with state forestry agency representatives. State members are Cotton Randall (OH), Jack Perdue (MD), Peter Barry (CO), Joe Stansberry (NE), Patrick Glass (AR), Brad Barber (TX) and Leo Liu representing the pacific territories. The Board meets once every two months, and State members have a two year term limit.

The CMB provides a mechanism for states to offer new ideas and feedback, and be involved in the future development of the SMART Application. During the April meeting one issue discussed was the possibility of uploading photos to SMART to be used in reports. The issue was debated but ultimately the CMB recommended rejecting it at this time. Another issue discussed was a more efficient way to reassign plans in bulk. One potential solution was to reassign plans on a county wide basis. There was good discussion and broad support for this topic. The CMB recommended approving this change, so now the developers are free to research a solution.

We appreciate everyone's participation and commitment. If you would like to provide feedback on changes to SMART please contact the SMART Help Desk Staff.

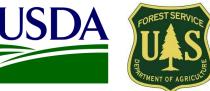

## Inside this issue

| SMART Update1        |  |
|----------------------|--|
| SMART CMB1           |  |
| Funding Codes2       |  |
| Tips and Tricks2     |  |
| Contact Information3 |  |
|                      |  |

### Points of interest

- New SMART release due out Summer 2014.
- Contact the Help Desk for training opportunities
- USFS SMART Help Desk: 1-800-908-7550

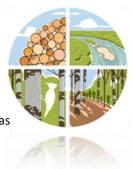

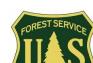

May 2014

## New Federal Funding Codes

## By Matt Tansey

With the passing of the Farm Bill and the creation of some new stewardship initiatives, there are new funding sources available for forest management activities in SMART. In addition to the existing federal funding codes, new codes have been added for the Biomass Crop Assistance Program (BCAP), Healthy Forests Reserve Program (HFRP), Regional Conservation Partnership Program (RCPP) and the Joint Chiefs' Landscape Restoration Partnership (JCLRP). These are active funding codes and can be applied to plans or activities as appropriate. More guidance on tracking the Joint Chiefs' Project activities will be coming in the near future. State administrators can also add state specific funding codes to track accomplishments funded by state programs. Please see the article below to learn more.

# Tips and Tricks—Funding Code expanded help for State Admins

### By Luke Tomczak

Many states utilize funding from organizations that are not represented on the federal level, this is why SMART allows State Administrators to customize their funding codes as needed on the state level. Below are step-by-step instructions on how to manage your state-specific funding codes.

- 1. When you log in to SMART as a State Administrator, you will have an **Administration** button on your home page, select this button to go to your administration page.
- 2. From here select the **Funding** tab at the top of the page.
- 3. At the Funding code page, select Add New in the upper right corner to add a funding code (see below).

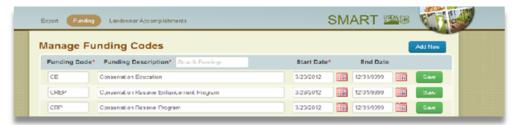

4. A **Create a new Funding Code** window will appear; here you can add the Funding Code, Funding Name, Start Date, and End Date to create a customized funding code. Click **Add** to add this new code to your State's list.

| Create a new Funding Code | ×                                                 |
|---------------------------|---------------------------------------------------|
| Funding Code *            | Funding Name *<br>Conservation Reserve Enhancemer |
| Start Date * 05/15/2014   | End Date                                          |
|                           | Cancel Add                                        |

5. You will then be able to see this new funding code in your State Funding list, and all users in your state will be able to add this code to plans and activities in SMART.

| State Fundings |                                           |            |           |  |  |
|----------------|-------------------------------------------|------------|-----------|--|--|
| Funding Code   | Funding Description Search State Fundings | Start Date | End Date  |  |  |
| cdfe           | dfd                                       | 12/18/2013 |           |  |  |
| RT             | Reforestation                             | 10/1/2012  | 10/1/2018 |  |  |
| CSFS           | Colorado State Forest Service             | 1/22/2013  | 1/22/2015 |  |  |

Additionally, you are able to view a list of all of your available funding codes outside of SMART by using the <u>Download Funding Data</u> link at the bottom of the Funding page. Clicking this link will download the funding code list for you. From here, we recommend finding the file in your download folder, then right click and open it using Microsoft word. This will allow you to print and share this list with foresters and contractors as needed.

You are able to add as many funding codes as needed in your state, so get out there, enjoy SMART, and get some useful funding codes entered.

| Janet Valle                   | Margaret Haines     | Brad Siemens        | Mike Huneke         | Magaly Figueroa     |
|-------------------------------|---------------------|---------------------|---------------------|---------------------|
| Region 1 & Region 4           | Region 3            | Region 6            | Region 9            | IITF, PR, VI        |
| 801-625-5258                  | 505-842-3881        | 503-808-2353        | 610-557-4110        | 787-766-5335        |
| dsessions@fs.fed.us           | mhaines@fs.fed.us   | btsiemens@fs.fed.us | mhuneke@fs.fed.us   | mafigueroa@fs.fed.u |
| Jeanna Childers               | Dan McKeague        | Kay Reed            | Dan Parrent         |                     |
| Region 2                      | Region 5            | Region 8            | Region 10           |                     |
| 303-275-5239                  | 707-562-8875        | 404-347-6218        | 907-743-9467        |                     |
| Jeannalchil                   | dmckeague@fs.fed.us | kayreed@fs.fed.us   | djparrent@fs.fed.us |                     |
| Jeannalchil<br>ders@fs.fed.us | dmckeague@fs.fed.us | kayreed@fs.fed.us   | djparrent@fs.fed.us |                     |

## **SMART Contact Information**

Josh Baldwin National Administrator & Help Desk Associate 303-275-5341 jcbaldwin@fs.fed.us

Peter Bedker USFS SMART Project Lead 651-649-5030 pbedker@fs.fed.us

3

#### Karl Dalla Rosa USFS Forest Stewardship Program Manager 202-205-6206 kdallarosa@fs.fed.us

Tom Luther USFS Northeastern Area GIS Specialist 603-868-7710 tluther@fs.fed.us

#### **Matt Tansey**

USFS Washington Office Forest Stewardship Program Specialist 202-401-4489 matthewbtansey@fs.fed.us

Luke Tomczak National Administrator & Help Desk Associate 303-275-5244 Ijtomczak@fs.fed.us